## Вариант 6

В папке **KR\_Excel** имеется файл **KR1\_v6.xls** в формате электронной таблицы Excel следующего содержания:

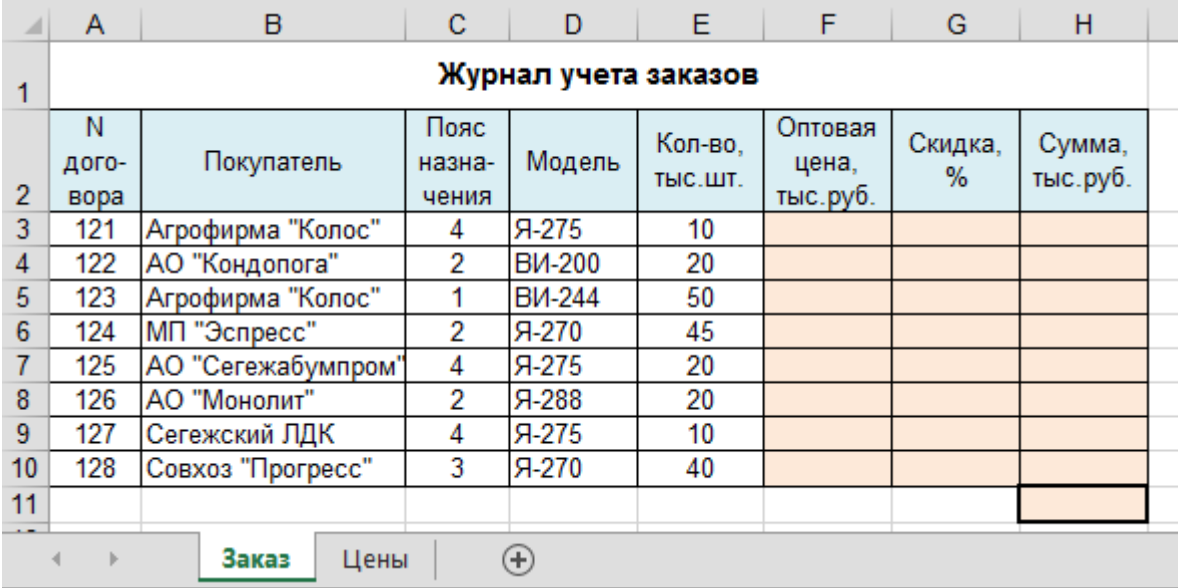

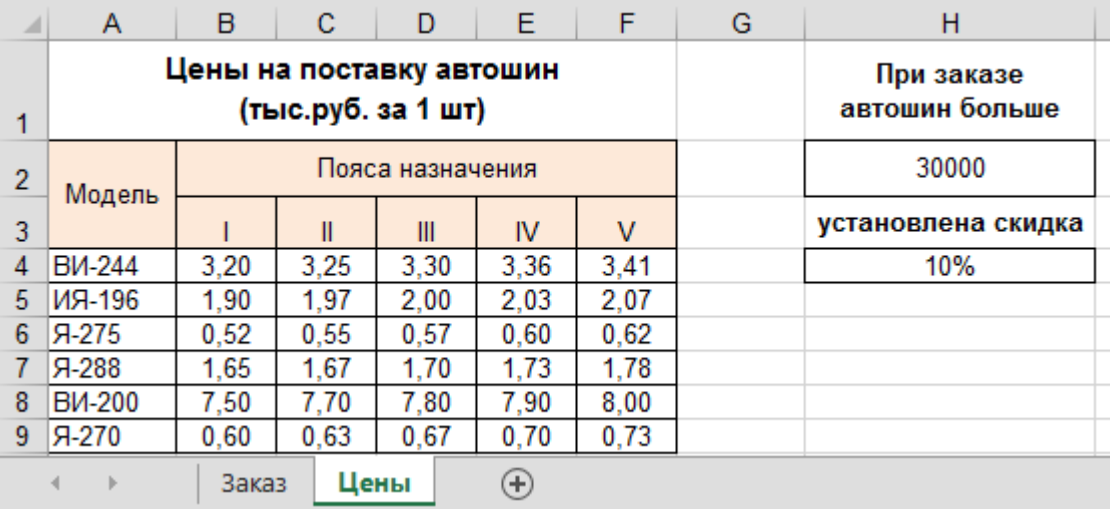

## **Задания:**

- 1. Выполните копирование файла в Ваш каталог на жестком диске.
- 2. Выполните загрузку электронной таблицы.
- 3. Заполните колонки **F**, **G** и **H** (колонки должны содержать формулы).
- 4. Подведите итог по колонке **H**.
- 5. Справочные данные о ценах на поставку автошин представьте на диаграмме.